# ECE 531 – Advanced Operating Systems Lecture 6

Vince Weaver <https://web.eece.maine.edu/~vweaver> vincent.weaver@maine.edu

14 September 2023

### Announcements

- Homework  $#2$  due Friday
- Homework  $#3$  will be released shortly
- Loaning out USB-serial adapters. Try to take care of them, they can be a bit pricy

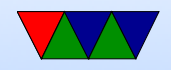

## Some notes on the Setup of Assignments

- Some OS courses just have you do regular userspace code assignments
- Some will code an actual OS, but in a simulator like Qemu
- I like the idea of coding to real hardware even though it's tricky
- ARM vs x86, x86 is complex and a Pi is less expensive if we somehow break things

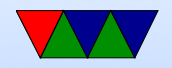

### Ways to do the assignment

- I still recommend having a cross compiler on a desktop/laptop and swapping SD cards. It is a bit of a pain to get setup
- Could you develop on a Pi and dual boot? This avoids cross compiling
	- Hard way: USB/SD card and a lot of rebooting and swapping. Doable but a pain
	- Easier way: if you can install a bootloader like Uboot and dual boot. Might be possible on a Pi4.

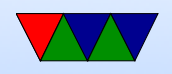

• Also it would be nice if you could do something like STM boards or Pi Pico where you just flash EPROM/reboot over USB without any swapping

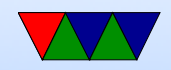

# HW#2 Notes

- Trouble cross compiling?
- This is often the biggest hurdle
- If on x86 Linux laptop/desktop, ideally you can just install the cross-compile toolchain bundled with your distro
- MacOS using the binaries from the ARM site (see the homework handout) seem to work OK, might have to install make from xcode
- Haven't tested Windows, it's definitely possible, I just

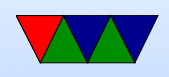

don't have a test system

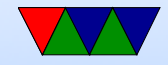

# UARTs on the Pi

- Two UARTs (six on pi4?) ◦ ARM PL011 UART ◦ 16550-based mini-UART
- Default changed from PL011 to mini on Pi3/Pi4 because bluetooth was hooked up to PL011

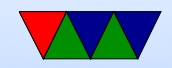

# BCM2835 PL011 UART

- /dev/ttyAMA0 on Linux
- Section 13 of the Peripheral Manual
- Separate 16x8 transmit and 16x12 receive FIFO memory. Why 12? 4 bits of error info on receive. overrun (FIFO overflowed), break (data held low over full time), parity, frame (missing stop bit).
- Programmable baud rate generator.
- start, stop and parity. These are added prior to transmission and removed on reception.

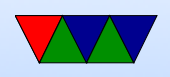

- False start bit detection.
- Line break generation and detection.
- Support of the modem control functions CTS and RTS. However DCD, DSR, DTR, and RI are not supported.
- Programmable hardware flow control.
- Fully-programmable serial interface characteristics: data can be 5, 6, 7, or 8 bits
- even, odd, stick, or no-parity bit generation and detection
- 1 or 2 stop bit generation
- baud rate generation, dc up to UARTCLK/16
- $1/8$ ,  $1/4$ ,  $1/2$ ,  $3/4$ , and  $7/8$  FIFO interrupts

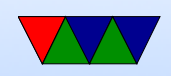

• No IrDA or DMA support, no 1.5 stop bits.

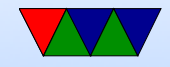

# mini-UART

- /dev/ttyS0 on Linux
- Section 2.2 of BCM2835 document
- UART Clock scales with CPU frequency If cpu scaling then you are out of luck (for Linux you can specify boot to have fixed clock, or to swap back in the good UART)
- Registers mixed in with SPI registers
- Roughly register compatible with popular 16550 UART
- Set up GPIOs first, if you don't it will see RX as zero

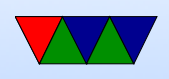

and start receiving 0x0 bytes (it ignores stop bits) and FIFO will fill in 2.5usec

• 7 or 8 bit, parity not supported, RTS/CTS possible, 8-byte FIFO

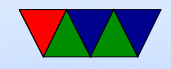

# BCM2835 PL0111

- We'll be using this one
- Can map to GPIO14/15 (ALT0), GPIO36/37 (ALT2), GPIO32/33 (ALT3) (hooked to Bluetooth on Pi3)
- Default mapping has RX/TX on GPIO14/15. It is possible to configure RTS/CTS pins for HW flow control, but our adapter doesn't support them anyway.
- Base address IO\_BASE+0x201000, 18 registers

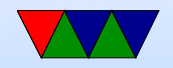

# Hooking up Cable to Pi

- Linux should come with a driver. May need to download PL2303 OSX or Windows driver.
- Some useful documentation: <http://www.adafruit.com/products/954>

<https://learn.adafruit.com/adafruits-raspberry-pi-lesson-5-using-a-console-cable>

• Don't hook up the red wire unless you know what you're doing! This would feed 5V from USB-serial straight into your Pi. If you do that while providing power via the normal power port bad things could happen.

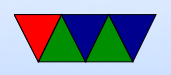

Note you can power the pi via the USB-serial cable if no other power is connected, but Pi3s and Pi4s will want to draw more power than it can provide.

• Hookup:

Black (GND) to pin 6 White (TXD) to pin 8 (GPIO14) Green (RXD) to pin 10 ( GPIO15)

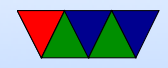

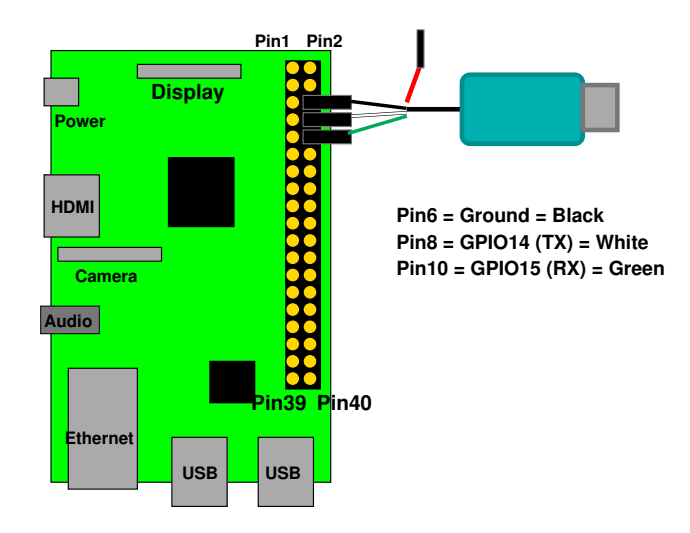

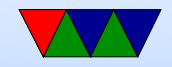

## Low-level Programming

- In the previous homework we used volatile to trick the compiler into letting us access hardware directly
- Is there a better way to do it?
- Some things would be better if we could directly specify the code we want to run at the assembly level

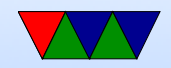

# Inline Assembly

- Can write assembly code from within C
- gcc inline assembly is famously hard to understand/write
- You'll still see the volatile keyword telling the compiler to not try to optimize the code within

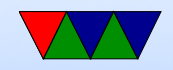

## Delay Inline Assembly Example

```
static inline void delay (int32_t count) {
         asm volatile (" _ _ _delay _ _*: subs % [count], % [count], #1; "
                             "bne \_delay_ %=\n\frac{1}{2}"
                    \colon : [count]"r"(count) : "cc");
}
```
- : output operands (none in this example)
	- = means write-only, + is read/write  $r=$  general reg
- : input operands
- : clobbers list of registers that have been changed memory is possible, as is cc for status flags
- can use  $\sqrt[n]{X}$  to refer to reg X that can then use  $[X]$ "r" $(x)$  to map to C variable

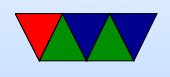

# Memory Mapped I/O (MMIO)

- As opposed to separate I/O space (as found on x86 and some other processors)
- For HW#3 instead of using array for MMIO access, we will use inline assembly
- technically, to be correct, we need memory barriers (See BCM2835 Document 1.3)
	- The AXI bus can return reads out of orders if talking to different devices
	- When switching from one to another write barrier

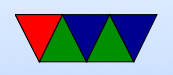

before first write and read barrier after last read.

- Also modern out-of-order processors might let loads bypass loads or stores by pass stores. Fine for memory, not so much I/O
- ARM has a less strict memory model than x86

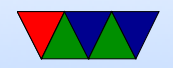

# $mmi$ o $_r$ ead $()$  / mmio $_r$ write $()$

```
static inline void mmio_write ( uint32_t address , uint32_t data ) {
        uint32_t *ptr = (uint32_t * ) address;asm volatile ("str %[data], [%[address]]" :
                 : [address]"r"(ptr), [data]"r"(data));
}
```
NOTE: In the homeworks I provide a version of this,  $bcm2835$  read() /  $bcm2835$  write() that handle ajusting for the differing iobase on the different pi models.

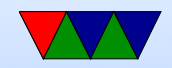

# Writing a Device Driver

- Code to initialize the device
- Set of methods for interacting with device (read/write/ioctl/etc)
- Code to run if device is removed
- Interrupt handling

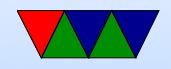

## Device Initialization

- Ideally the documentation will tell you how to do this
- The default values we'd like to use
	- 115200 8N1 Software Flow
	- 115200 Baud
	- 8 data bits (7 or 8)
	- no parity (even, odd, none)
	- $\circ$  1 stop bit  $(1, 1.5, \text{ or } 2)$

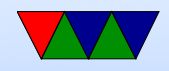

#### PL011 UART Init – First Disable

/\* Disable UART -- Command Register \*/ mmio\_write ( UART0\_CR , 0 x0 );

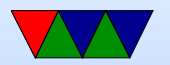

#### PL011 UART – Set up GPIO Pins

/\* Setup GPIO pins 14 and 15 \*/

/\* Disable the pull up/down on pins 14 and 15  $*/$ /\* See the Peripheral Manual for more info \*/ /\* Configure to disable pull up/ down and delay for 150 cycles \*/ mmio\_write ( GPIO\_GPPUD , GPIO\_GPPUD\_DISABLE ); delay (150);

/\* Pass the disable clock to GPIO pins 14 and 15 and delay \*/ mmio\_write ( GPIO\_GPPUDCLK0 , (1 << 14) | (1 << 15)); delay (150);

/\* Write 0 to GPPUDCLK0 to make it take effect \*/ mmio\_write ( GPIO\_GPPUDCLKO, 0x0);

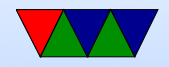

#### PL011 UART – Disable Interrupts

/\* Mask all interrupts . \*/ mmio\_write ( UART0\_IMSC , 0);

/\* Clear pending interrupts . \*/ mmio\_write ( UART0\_ICR , 0 x7FF );

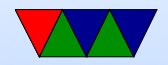

# UART Interrupts

- Supports one interrupt (UARTRXINTR), which is signaled on the OR of the following interrupts:
	- 1. UARTTXINTR if FIFO less than threshold or (if FIFO disabled) no data present
	- 2. UARTRTINTR if receive FIFO crosses threshold or (if FIFO disabled) data is received
	- 3. UARTMSINTR which can be caused by
		- UARTCTSINTR (change in nUARTCTS)
		- UARTDSRINTR (change in the nUARTDSR)

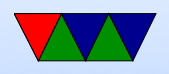

- 4. UARTEINTR (error in reception)
	- UARTOEINTR (overrun error)
	- UARTBEINTR (break in reception)
	- UARTPEINTR (parity error)
	- UARTFEINTR (framing error)

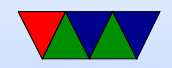

# PL011 UART – Set speed

- Note: At some point around the Pi4 release the Pi people updated the firmware so all Pis use 48MHz base frequency instead of 3MHz
- Example: Calculate for 14.4kb/s
- Divider  $=\frac{BaseFrequency}{16 \times Describe}$
- $16\times Desired$ • Divider  $=\frac{48000000}{16\times14400} = 208.333$
- IBRD register  $=$  Integer part  $= 208$ . FBRD register  $= (.333 \times 64) + 0.5 = 21.8$  so 22 or 23.
- mmio\_write(UARTO\_IBRD, 208);

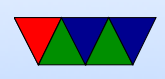

#### mmio\_write(UARTO\_FBRD, 23);

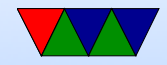

#### PL011 UART – Set 8N1

/\* Enable FIFO \*/

/\* And 8N1 (8 bits of data , no parity , 1 stop bit \*/ mmio\_write ( UART0\_LCRH , UART0\_LCRH\_FEN | UART0\_LCRH\_WLEN\_8BIT );

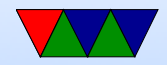

#### PL011 UART – Enable

/\* Enable UART0 , receive , and transmit \*/ mmio\_write ( UART0\_CR , UART0\_CR\_UARTEN | UART0\_CR\_TXE | UART0\_CR\_RXE );

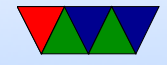

#### PL011 UART – Send byte

void uart\_putc ( unsigned char byte ) {

```
/* Check Flags Register */
/* And wait until FIFO not full */
while ( mmio_read ( UART0_FR ) & UART0_FR_TXFF ) {
}
/* Write our data byte out to the data register */
mmio_write ( UART0_DR , byte );
```
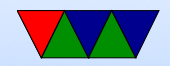

}

#### PL011 UART – Receive byte

```
unsigned char uart_getc (void) {
```

```
/* Check Flags Register */
/* Wait until Receive FIFO is not empty */
while ( mmio_read ( UART0_FR ) & UART0_FR_RXFE ) {
}
/* Read and return the received data */
/* Note we are ignoring the top 4 error bits */
return mmio_read ( UART0_DR );
```
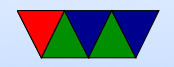

}

### Sending more than just a byte

- We now know enough to send / receive single characters
- While that's fine for sending plain text, can we go fancier?

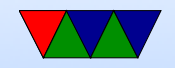

### Escape Codes

- VT102/Ansi
- Historical reasons, oldest terminals. Used to be hundreds of types supported (see termcap file)
- Color, cursor movement
- The escape character (ASCII 27) used to specify extra commands

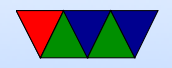

# Carriage Return vs Linefeed

- Typewriters
- Carriage return  $(\nabla r)$ , go to beginning of line
- Linefeed  $(\n\mid n)$ , move down a row
- DOS uses both CRLF
- UNIX uses just LF
- Old MacOS used just CR
- Most com programs want both, so our code should output both

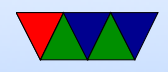

# Do other OSes have to handle this CR/LF difference

#### From linux/drivers/tty/serial/serial core.c

```
void uart_console_write ( struct uart_port * port , const char *s ,
                         unsigned int count ,
                         void (*putchar)(struct uart_port *, int))
```

```
unsigned int i;
```

```
for (i = 0; i < count; i^{++}, s^{++} {
          if (*s == ' \n\n\cdot)putchar (port, \langle \rangle');
          putchar (port, *s);
}
```
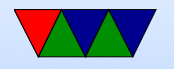

{

}